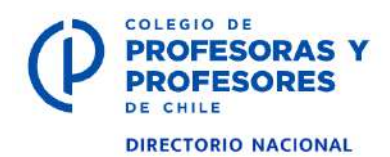

## **SISTEMAS DE RECAUDACIÓN**

**Alternativas de pago de colegiatura mensual del 1% para docentes activos y 0,5% para jubilados**

## **Instructivo para pagar por Botón de pago Servipag**

Lo primero es tener una tarjeta bancaria débito, crédito o cuenta RUT e ingresar a la página del Colegio [www.colegiodeprofesores.cl](http://www.colegiodeprofesores.cl/)

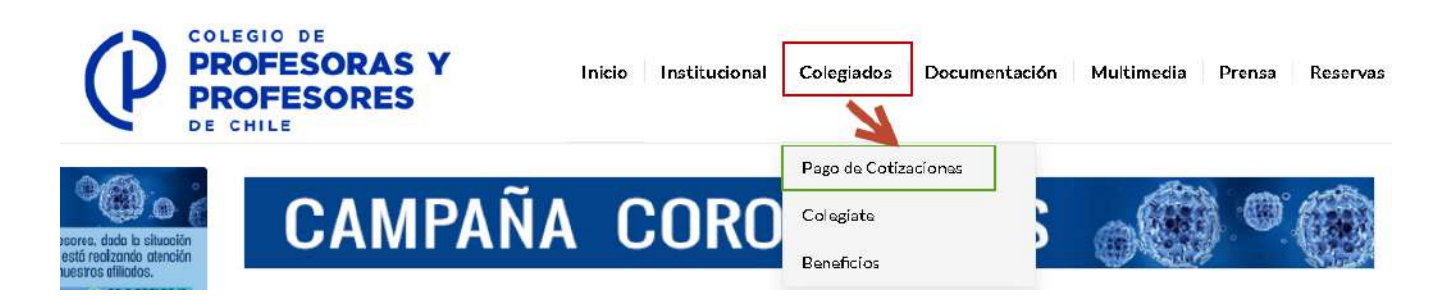

En la parte superior de la pantalla existe un menú horizontal

Casi al centro, está la opción Colegiados, al dar click sobre él se despliegan 3 opciones, seleccione **Pago de Cotizaciones** y sale lo siguiente:

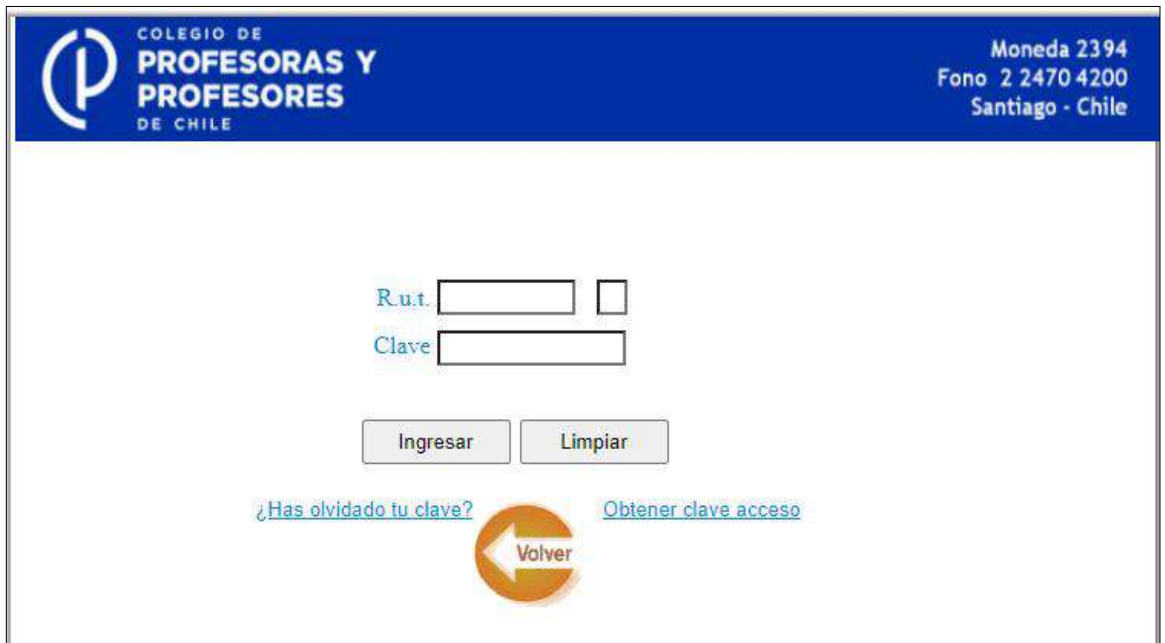

Aquí debe ingresar su RUT, Digito verificador y Clave. Si no tiene su clave, haga clic sobre **Obtener Clave Acceso**; y si en algún momento la tuvo y se olvidó de cuál es, haga clic sobre **¿Has olvidado tu clave?** Ambas opciones le enviarán la clave a su correo electrónico personal.

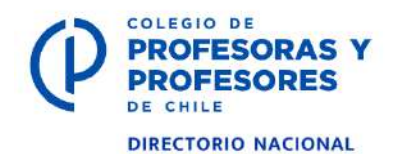

Una vez ingresado el RUT, Dígito y Clave, le saldrá lo siguiente:

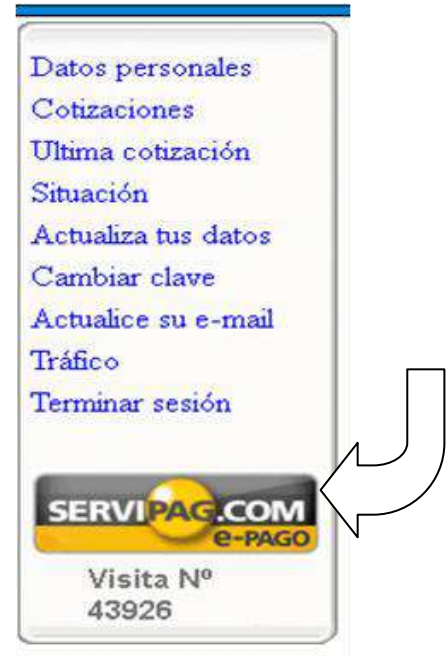

Al presionar sobre el Botón de SERVIPAG, le saldrá un formulario donde tiene que ingresar los campos que se solicitan, Nº Cuotas a cancelar, Nombre, RUT, teléfono y correo electrónico de quien paga.

Ingresados todos los campos, debe presionar el Botón **Generar Pago** y le mostrará un formulario con todos los datos ingresados y si todo esta correcto presiona el botón **Pagar en Línea**. Entonces le saldrá la siguiente pantalla:

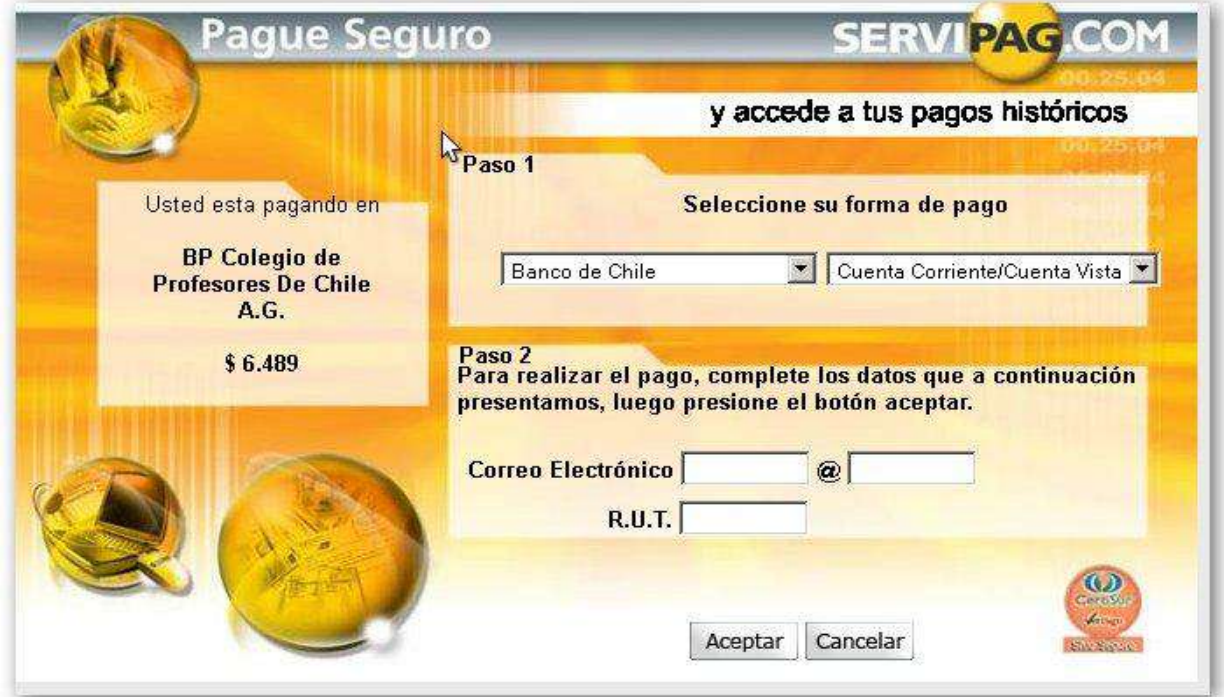

Una vez terminado el pago, le saldrá un formulario indicando que el pago fue efectuado y le llegará un correo con el recibo del pago.

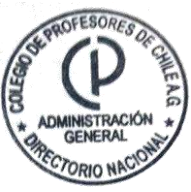